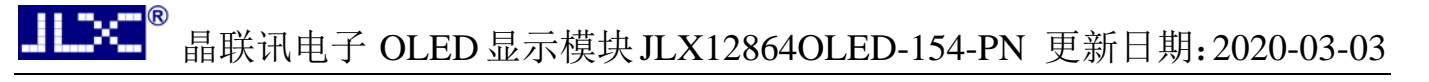

# JLX12864OLED-154-PN 中文使用说明书

目 录

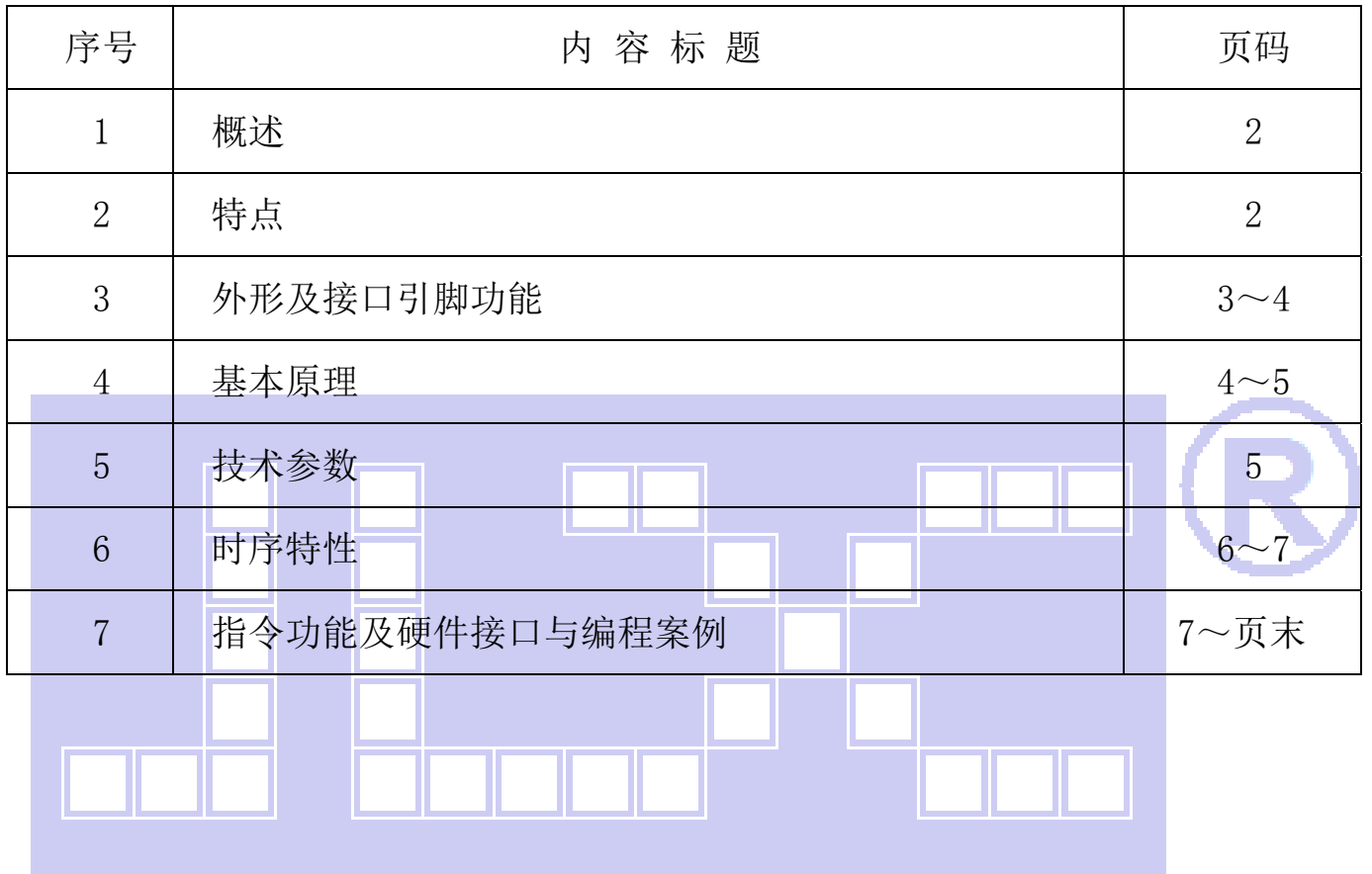

### 1.概述

晶联讯电子专注于 OLED 屏及液晶模块的研发、制造。所生产 JLX12864OLED-154-PN 型 OLED 模 块由于使用方便、无需背光、视角宽、显示清晰、超薄,广泛应用于各种人机交流面板。

JLX128640LED-154-PN 可以显示 128 列\*64 行点阵单色图片, 或显示 16\*16 点阵的汉字 8 个\*4 行,或显示 8\*16 点阵的英文、数字、符号 16 个\*4 行。或显示 5\*8 点阵的英文、数字、符号 21 个 \*8 行。

## 2.JLX12864OLED-154-PN 图像型点阵 OLED 模块的特性

2.1 结构牢。

2.2 IC 采用 SPD0301,功能强大,稳定性好

- 2.3 功耗低。
- 2.4 显示内容:
	- ●128\*64 点阵单色图片;

●可选用 16\*16 点阵或其他点阵的图片来自编汉字, 按照 16\*16 点阵汉字来计算可显示 8 字/行\*4 行。

2.5 指令功能强:可组合成各种输入、显示、移位方式以满足不同的要求;

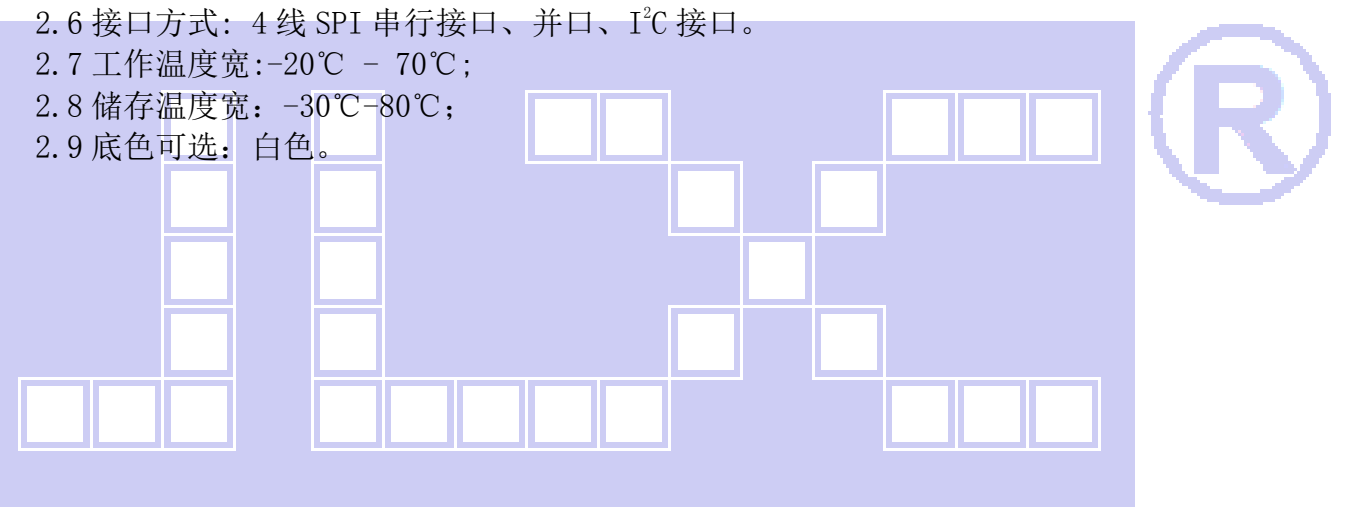

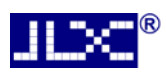

#### 3.外形尺寸及接口引脚功能

## 3.1 外形图

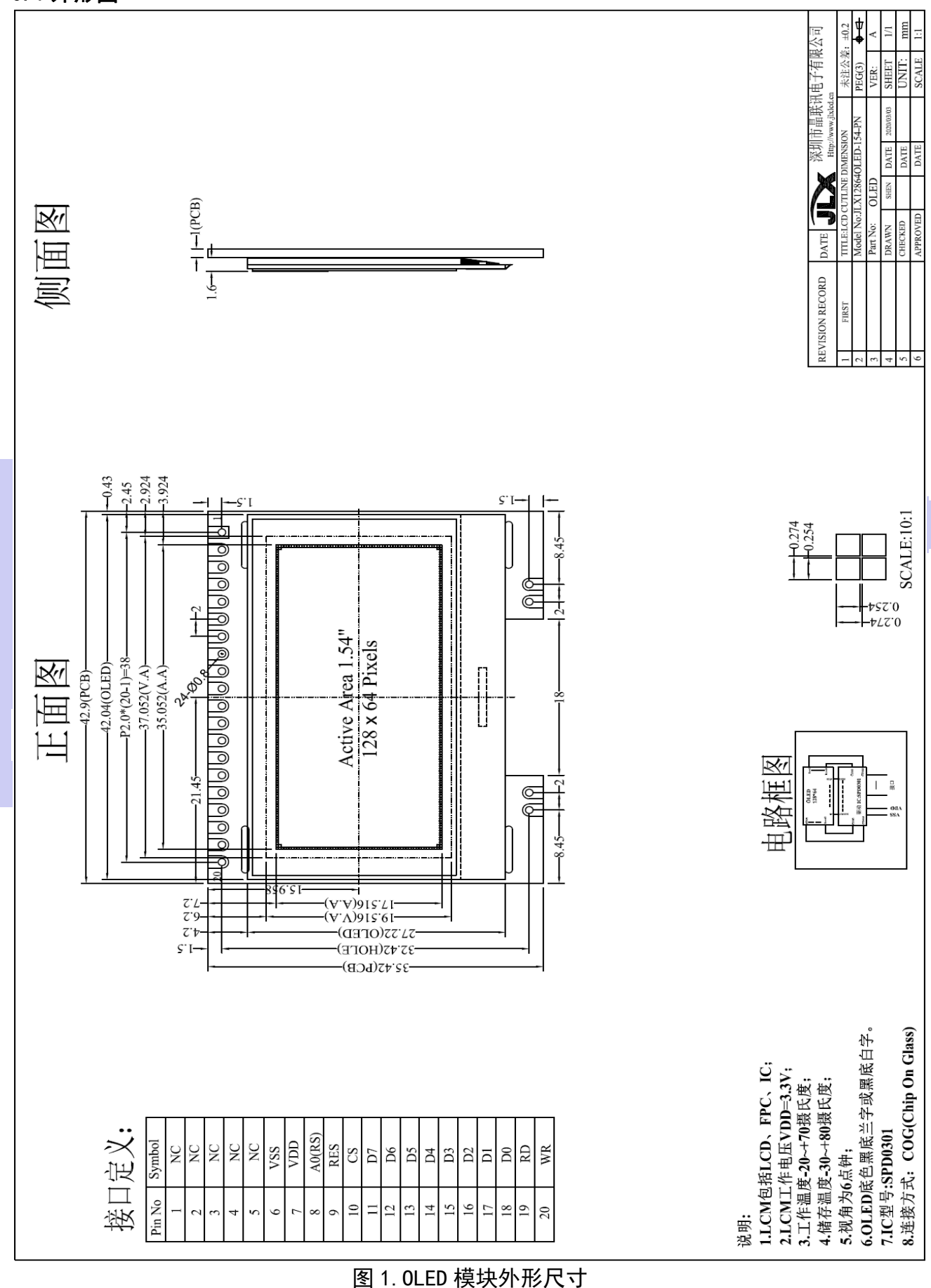

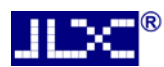

### 模块的接口引脚功能

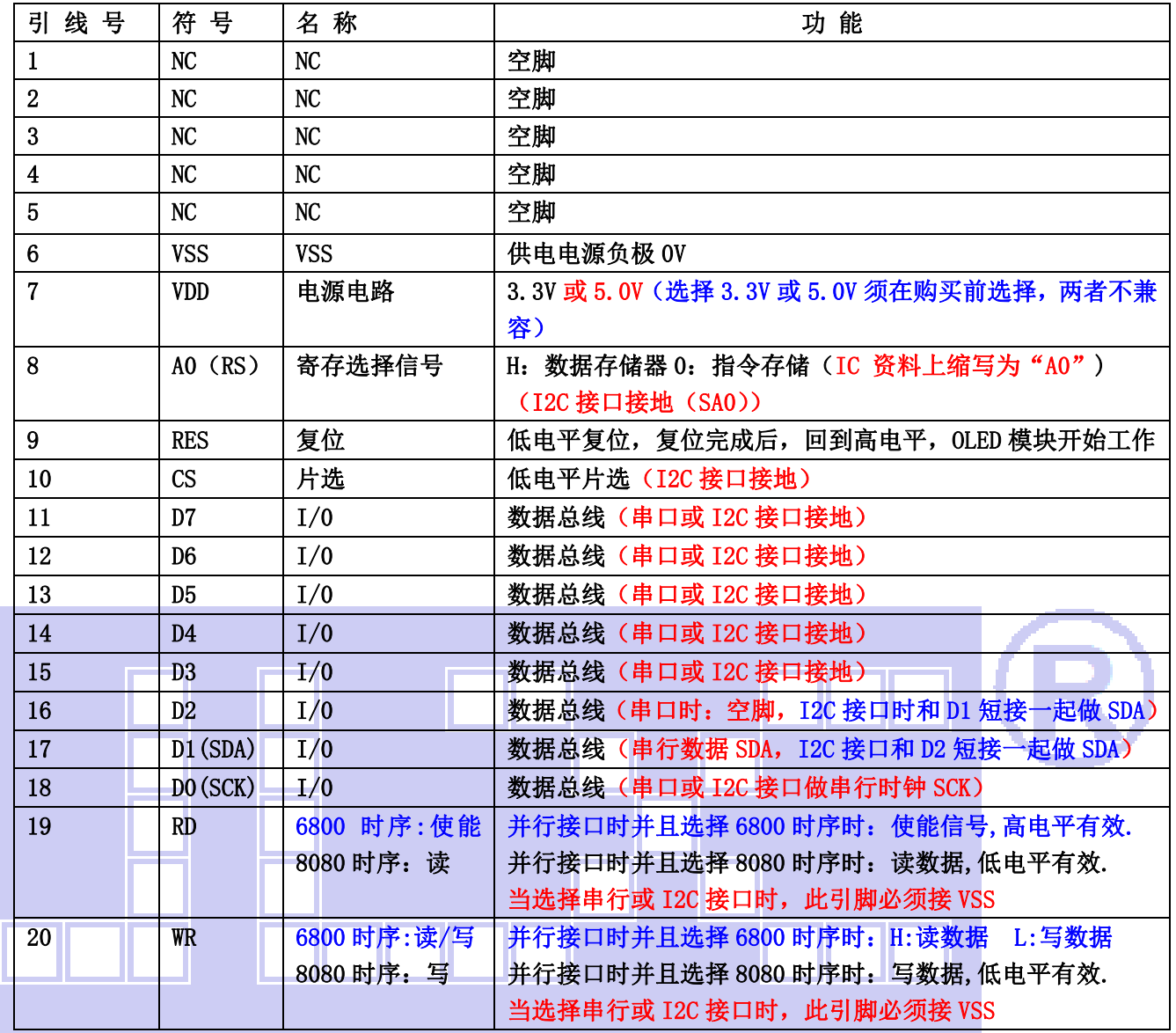

### 表 1:模块的接口引脚功能

#### 4.基本原理 4.1 OLED 屏

在 LCD 上排列着 128×64 点阵, 128 个列信号与驱动 IC 相连, 64 个行信号也与驱动 IC 相连, IC 邦定在 LCD 玻璃上(这种加工工艺叫 COG).

## 电路框图

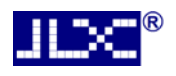

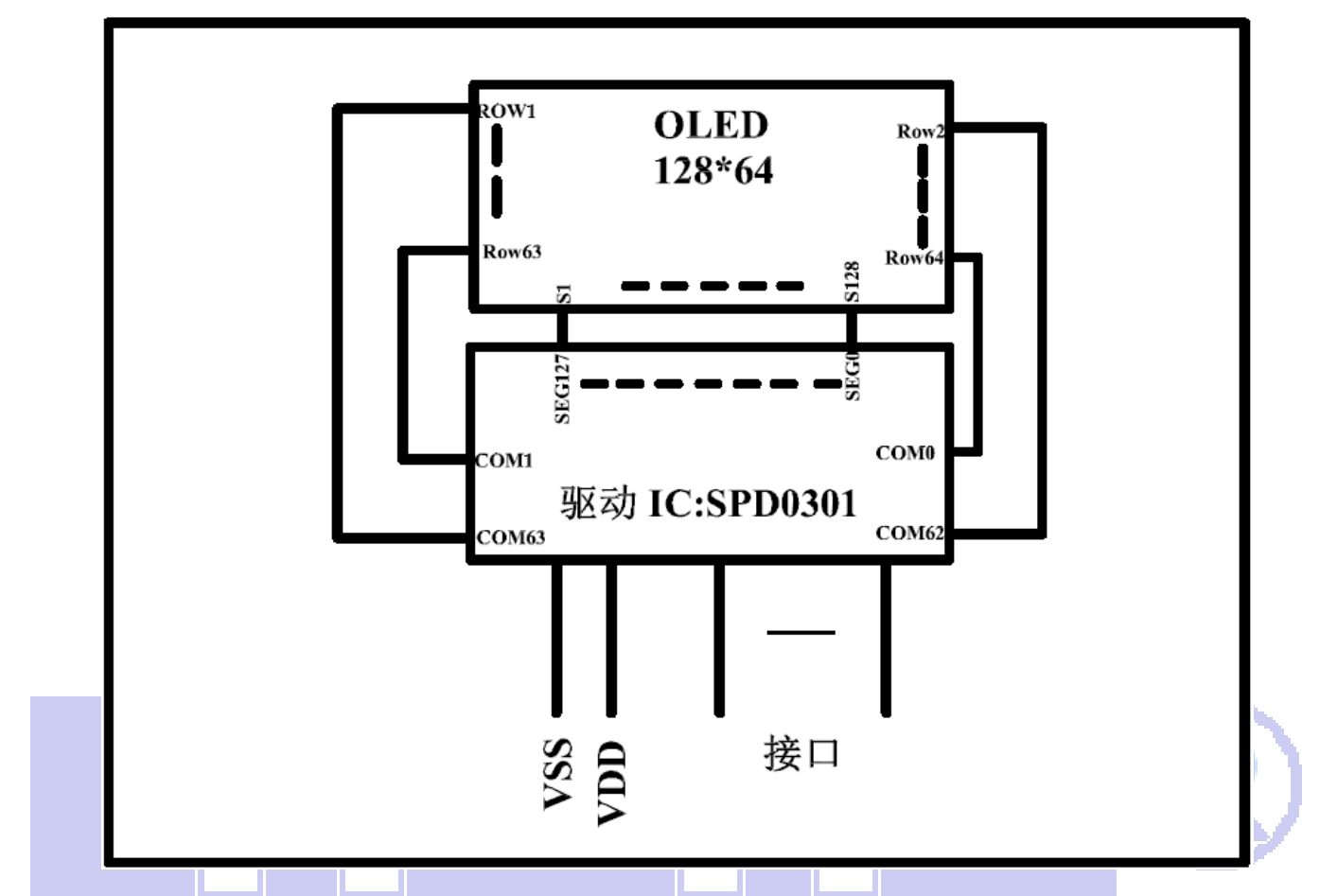

## 5.技术参数

### 5.1 最大极限参数(超过极限参数则会损坏 OLED 模块)

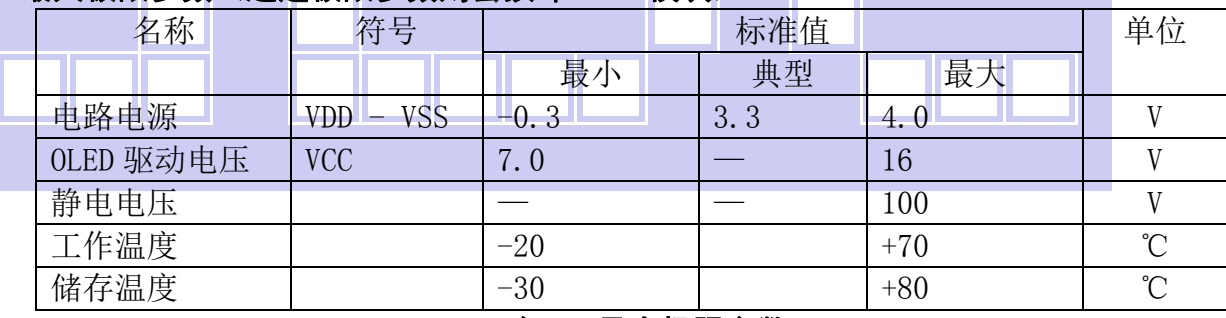

## 表 2: 最大极限参数

## 5.2 直流(DC)参数

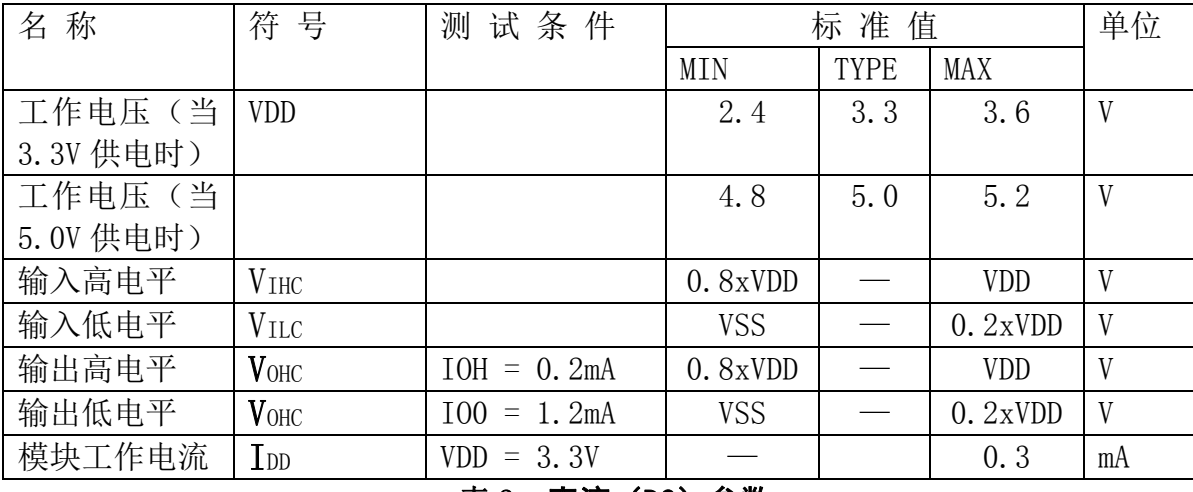

### 表 3: 直流 (DC) 参数

#### 6. 读写时序特性

#### 6.1 串行接口:

从 CPU 写到 SPD0301(Writing Data from CPU to SPD0301)

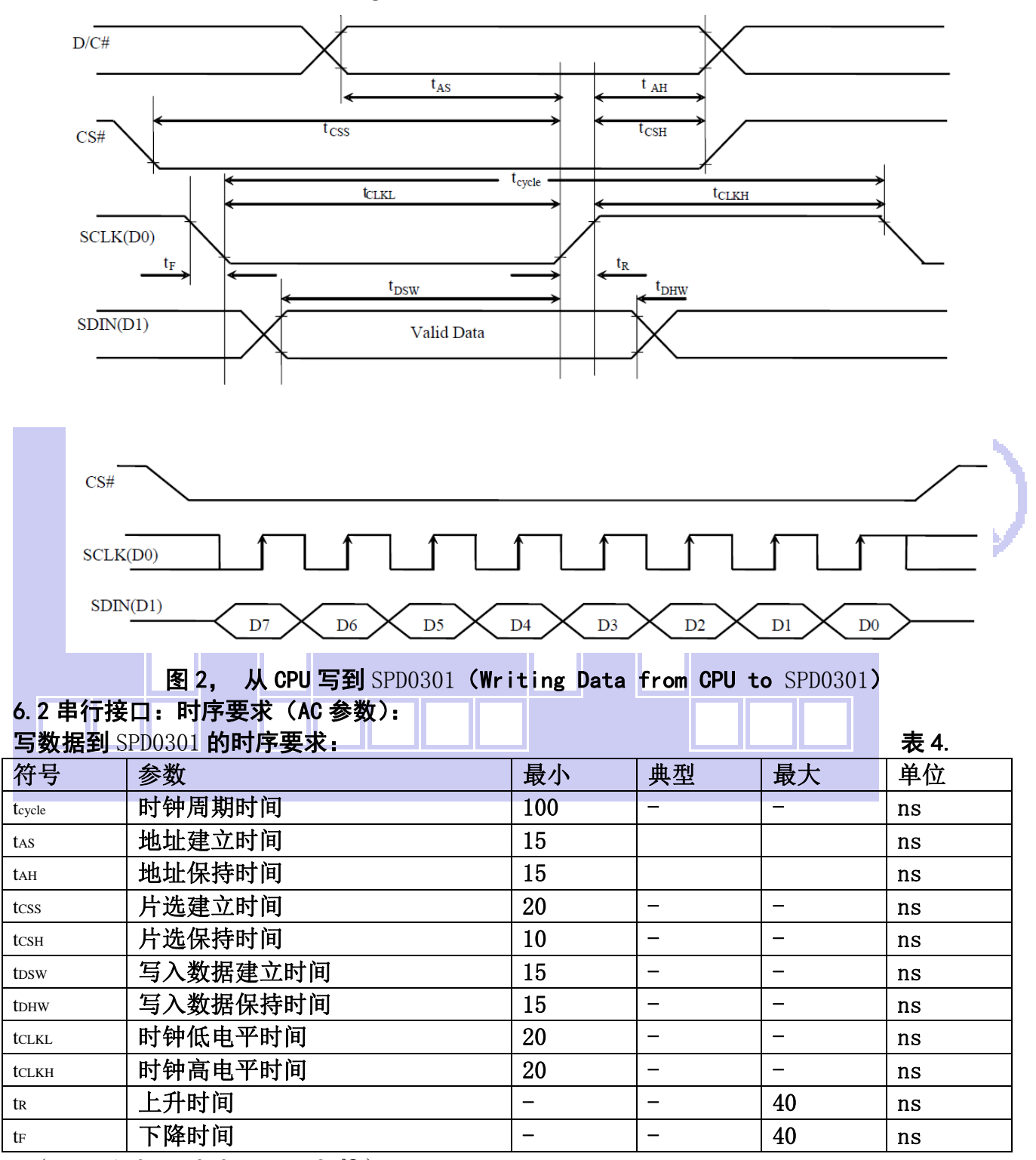

\* (VDD =1.65V $\sim$ 3.3V, Ta = 25°C)

#### 6.3 电源启动后复位的时序要求(RESET CONDITION AFTER POWER UP):

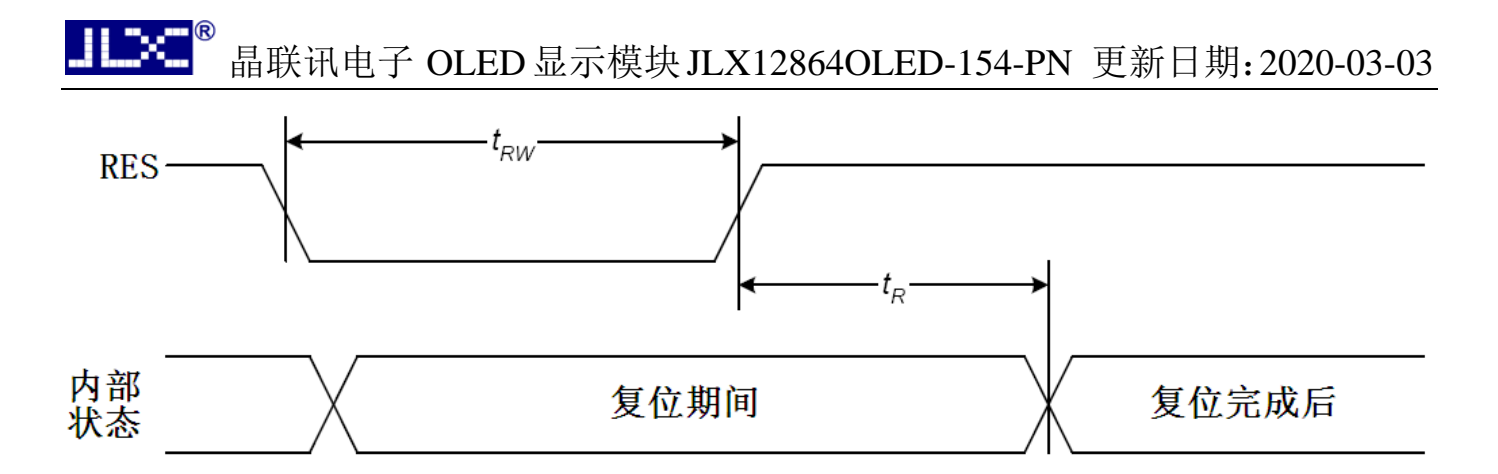

## 图 3,电源启动后复位的时序

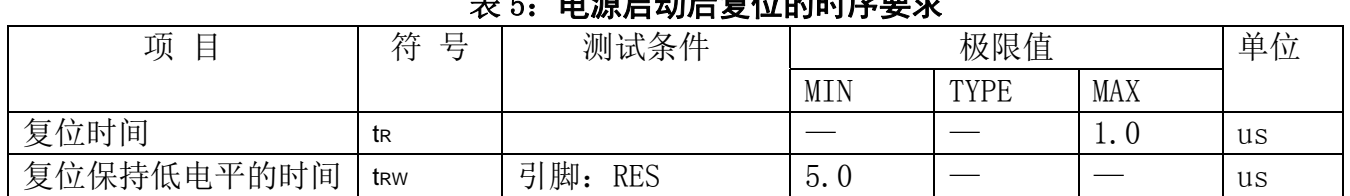

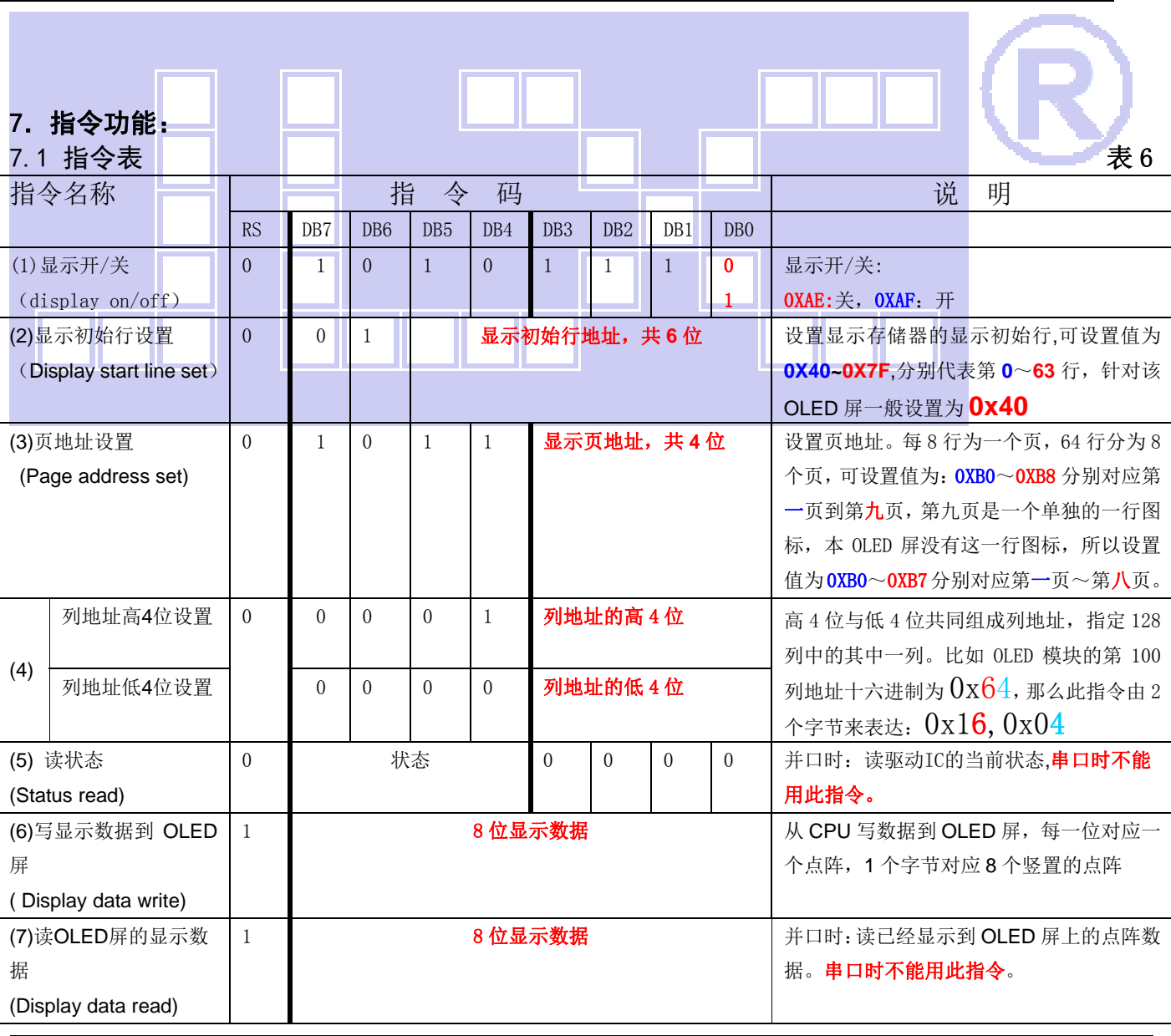

#### 。电影自信总统的主管

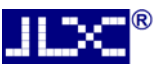

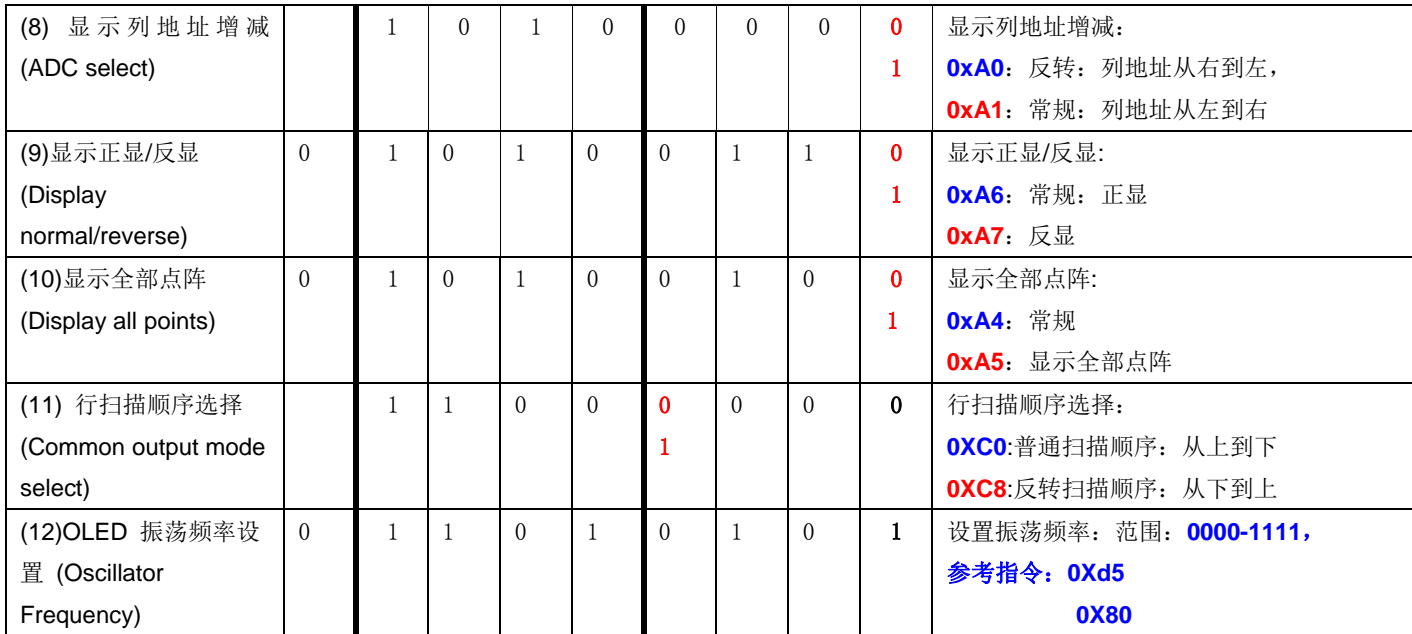

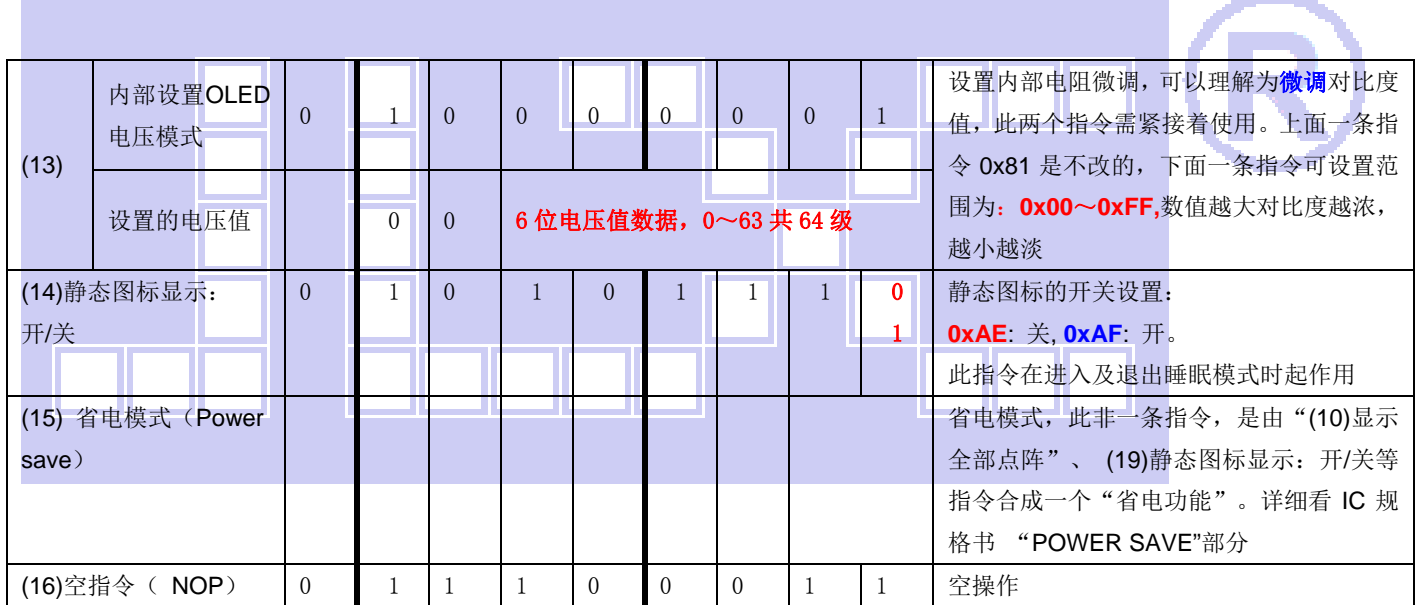

# 7.2 初始化方法

用户所编的显示程序,开始必须进行初始化,否则模块无法正常显示,过程请参考程序

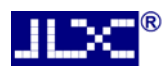

点亮液晶模块的步骤

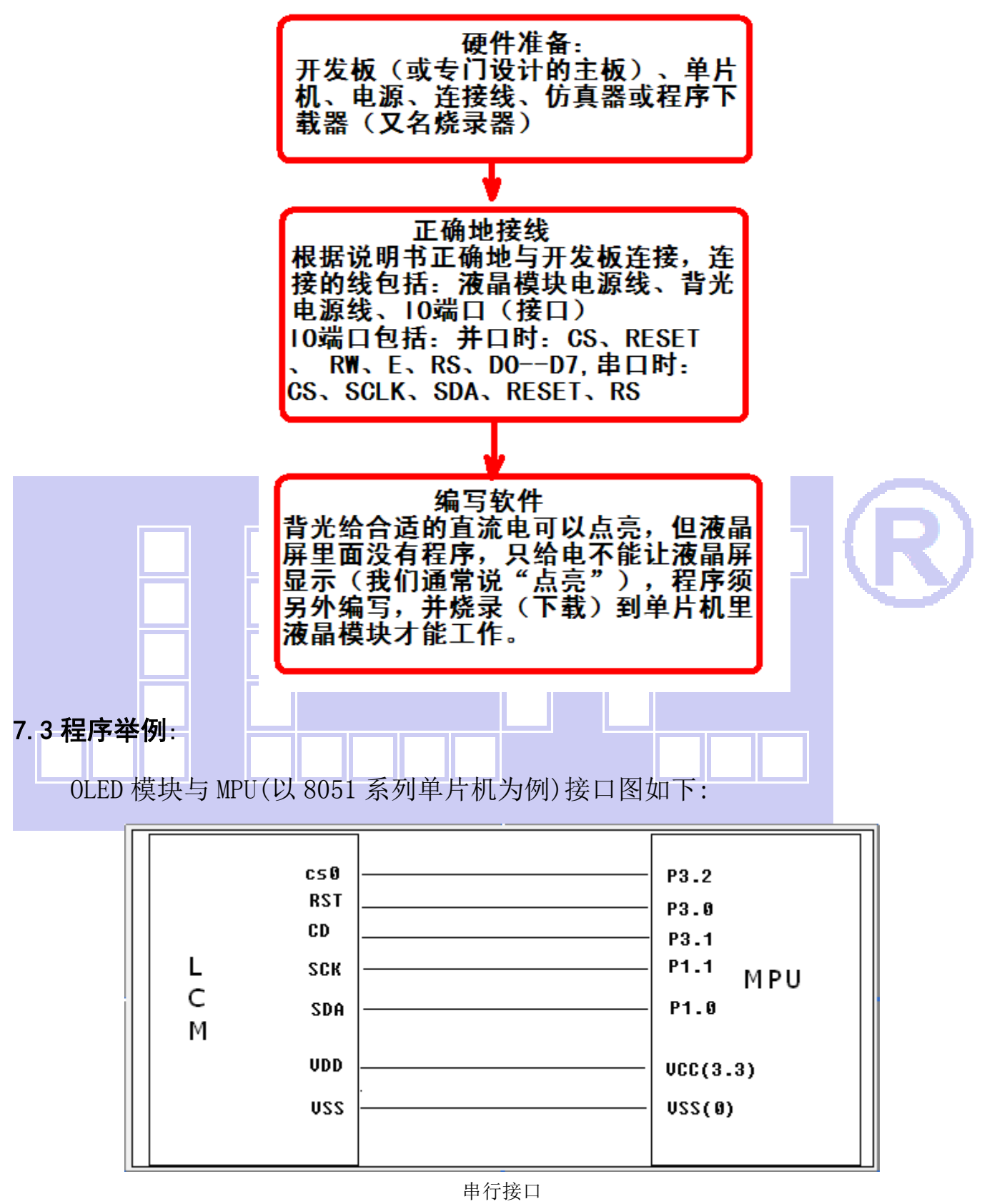

#### 7.3.1 程序:

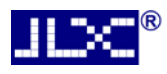

点亮液晶模块的编程步骤

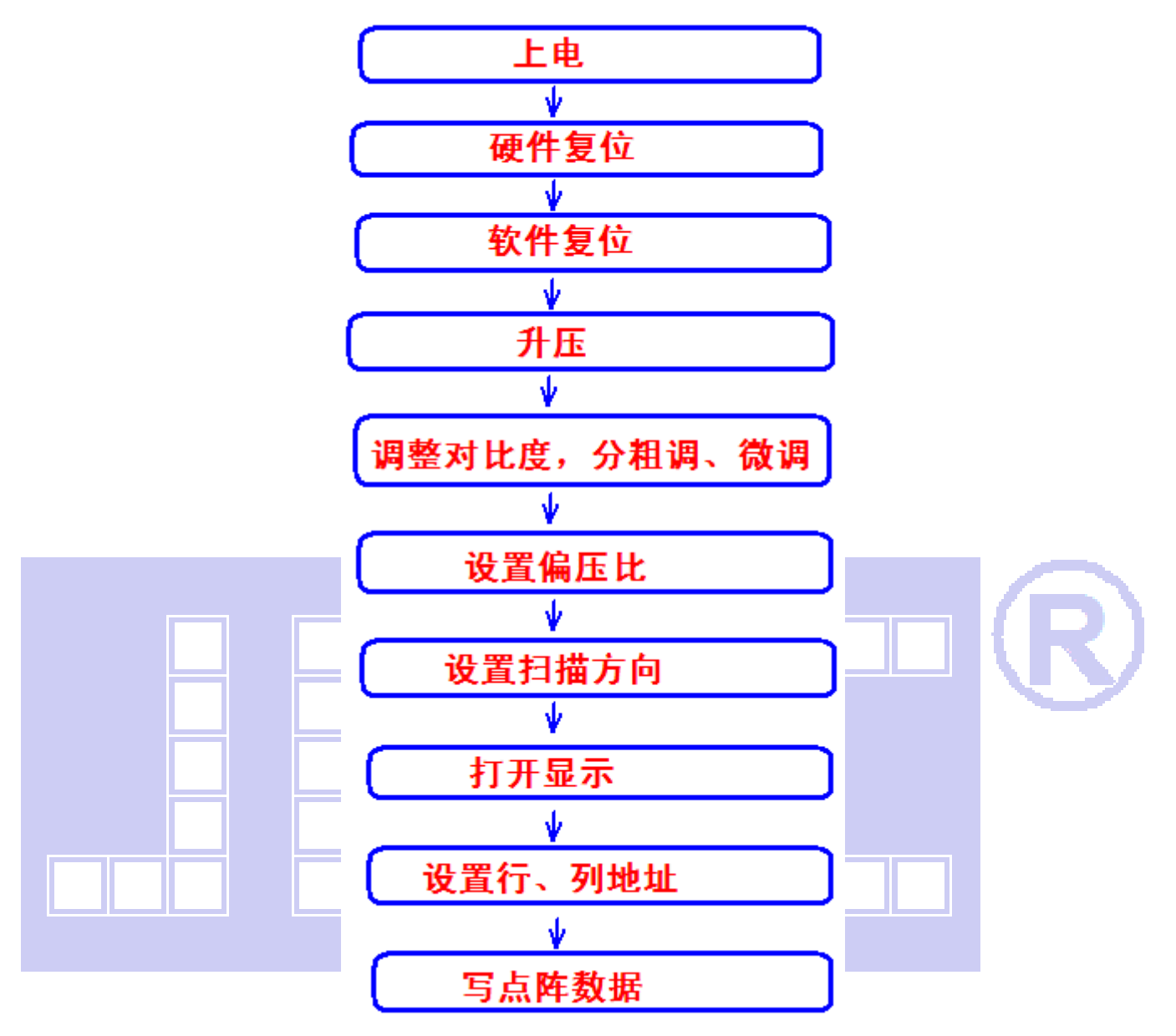

- // OLED 演示程序
- // OLED 模块型号:JLX12864OLED-154-PN,串行接口!
- // 驱动 IC 是:SPD0301
- // 资料(源程序、驱动手册、使用说明书等)销售统一发

#include <reg52.H>

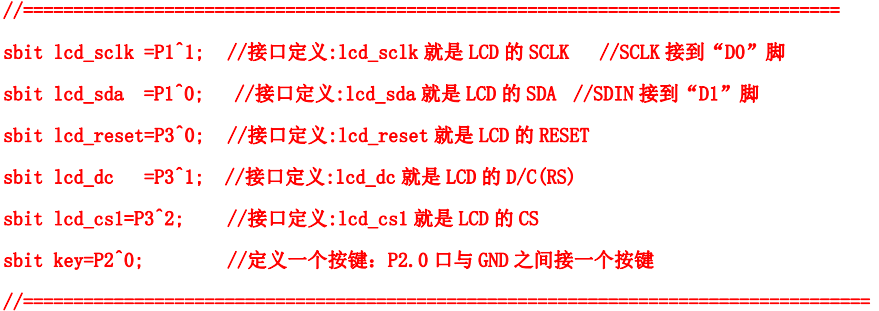

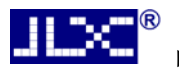

#define uint unsigned int #define ulong unsigned long

```
#include <ASCII_CODE_8X16_5X8_VERTICAL.H> 
#include <Chinese_And_Graphic.H>
```
#### //延时

```
void delay(int i) 
{ 
       int j,k; 
      for(j=0;j\le i;j++) for(k=0;k<110;k++);
```
//等待按键:P2.0 口与 GND 之间接一个按键

}

```
void waitkey() 
{ 
repeat: if(key==1) goto repeat; 
            else delay(2000); 
} 
//写指令到 OLED 显示模块 
void transfer_command(int data1) 
{ 
     uchar i; 
     lcd_cs1=0; 
     lcd_dc= 0; 
    for(i=0; i<8; i++) { 
        led_sclk = 0;if (data1 & 0x80) 1cd_sda = 1;else 1cd\_sda = 0;lcd \text{sc}lk = 1;
        data1 \leq 1;
     } 
     lcd_cs1=1; 
} 
//写数据到 OLED 显示模块 
void transfer_data(int data1) 
{ 
     uchar i; 
     lcd_cs1=0; 
     lcd_dc= 1; 
      for(i=0; i\le 8; i++) {
```
 $lcd$ <sub>\_sclk</sub> =  $0$ ;

```
if (data1 & 0x80) 1cd_sda = 1;else lcd_sda = 0;
       lcd<sub>_sclk</sub> = 1;
       data1 \leq 1;
    } 
   1cd cs1=1;
} 
//OLED 显示模块初始化 
void initial_lcd() 
{ 
      RST=0; //低电平复位 
      delay(1000); 
      RST=1; //复位完毕 
      delay(1000); 
      transfer_command(0xae); //关显示 
     transfer command(0x40); //起始行
     transfer_command(0x81); //微调对比度,本指令的 0x81 不要改动, 改下面的值
      transfer_command(0x32); //微调对比度的值,可设置范围 0x00~0xff //0x32 
      transfer_command(0xc8); //行扫描顺序:从上到下 
     transfer_command(0xa1); //列扫描顺序: 从左到右
     transfer command(0xa6); //正常显示模式
      transfer_command(0xa8); //duty 设置 
     transfer_command(0x3f); //duty=1/64
      transfer_command(0xd3); //显示偏移 
      transfer_command(0x00); 
     transfer_command(0xd5); //晶振频率
     transfer_command(0xa0); //0x80
      transfer_command(0xd9); //Set Pre-Charge Period 
      transfer_command(0xf1); 
      transfer_command(0xda); //sequential configuration 
      transfer_command(0x12); 
     transfer command(0x91);
      transfer_command(0x3f); 
      transfer_command(0x3f); 
      transfer_command(0x3f); 
      transfer_command(0x3f); 
     transfer command(0xaf); //开显示
} 
void lcd_address(uchar page,uchar column) 
{ 
     column=column-1;                        //我们平常所说的第 1 列, 在 LCD 驱动 IC 里是第 0 列。所以在这里减去
1. 
      page=page-1; 
     transfer_command(0xb0+page); <br> //设置页地址。每页是 8 行。一个画面的 64 行被分成 8 个页。我们平常所说的第 1 页,在
LCD 驱动 IC 里是第 0 页, 所以在这里减去 1
```

```
 transfer_command(((column>>4)&0x0f)+0x10); //设置列地址的高 4 位 
      transfer_command(column&0x0f); //设置列地址的低 4 位 
} 
//全屏清屏 
void clear_screen() 
{ 
     unsigned char i, j;
     for(j=0; j<8; j++) { 
          lcd\_address(1+j,1);for(i=0; i<128; i++) { 
                 transfer_data(0x00); 
           } 
      } 
} 
ŕ
//显示 128x64 点阵图像 
void display_128x64(uchar *dp) 
{ 
      uint i,j; 
     for(j=0;j<8;j++)
       { 
          lcd\_address(j+1,1);for (i=0; i \le 128; i++)\overline{1} transfer_data(*dp); //写数据到 LCD,每写完一个 8 位的数据后列地址自动加 1 
                dp++;\overline{\phantom{a}} } 
} 
//显示 32x32 点阵图像、汉字、生僻字或 32x32 点阵的其他图标 
void display_graphic_32x32(uchar page,uchar column,uchar *dp) 
{ 
      uchar i,j; 
     for (j=0; j \le 4; j++) { 
          lcd_address(page+j,column);
          for (i=0; i\leq 32; i++) { 
                 transfer_data(*dp); //写数据到 LCD,每写完一个 8 位的数据后列地址自动加 1 
                 dp++; 
           } 
      }
```
}

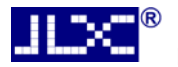

#### //显示 16x16 点阵图像、汉字、生僻字或 16x16 点阵的其他图标

```
void display_graphic_16x16(uchar page,uchar column,uchar *dp)
```

```
{ 
     uchar i, j;
     for(j=0;j(2; j++))
      { 
            lcd_address(page+j,column); 
           for (i=0; i \le 16; i++) { 
                  transfer_data(*dp); //写数据到 LCD,每写完一个 8 位的数据后列地址自动加 1 
                  dp++; 
            } 
      } 
}
```
#### //显示 8x16 点阵图像、ASCII, 或 8x16 点阵的自造字符、其他图标

void display\_graphic\_8x16(uchar page,uchar column,uchar \*dp)

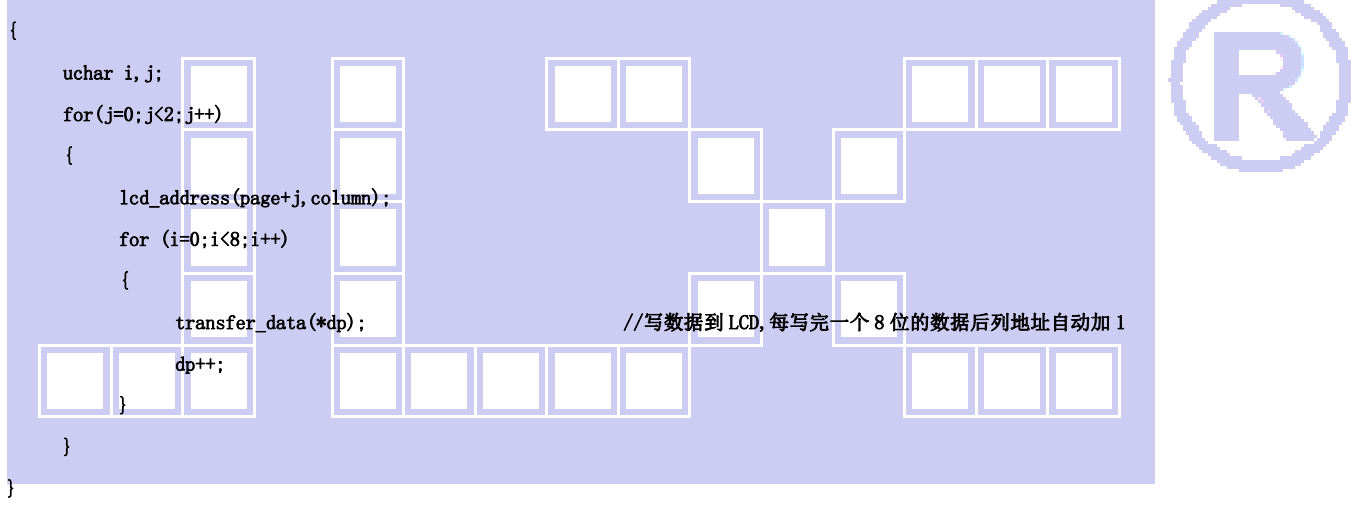

#### //显示 8x16 的点阵的字符串,括号里的参数分别为(页,列,字符串指针)

void display\_string\_8x16(uint page, uint column, uchar \*text)

```
{
```

```
uint i=0, j, k, n; if(column>123) 
                 { 
                                 column=1; 
                                 page+=2; 
                } 
                while(text[i]>0x00) 
                { 
                                 if((text[i]>=0x20)&&(text[i]<=0x7e)) 
                                  { 
                                                  j=text[i]-0x20; 
                                                  for(n=0;n<2;n++) 
\overline{a} \overline{a} \overline{
```

```
lcd_address(page+n,column);
                    for(k=0; k<8; k++)\left\{ \begin{array}{c} \end{array} \right\} transfer_data(ascii_table_8x16[j][k+8*n]); //写数据到 LCD,每写完 1 字节的数据后列地址自动加 1 
 } 
 } 
                i++; 
                column+=8; 
          } 
          else 
           i++; 
     }
```
#### //显示 5x8 的点阵的字符串,括号里的参数分别为(页,列,字符串指针)

}

void display\_string\_5x8(uint page,uint column,uchar reverse,uchar \*text)

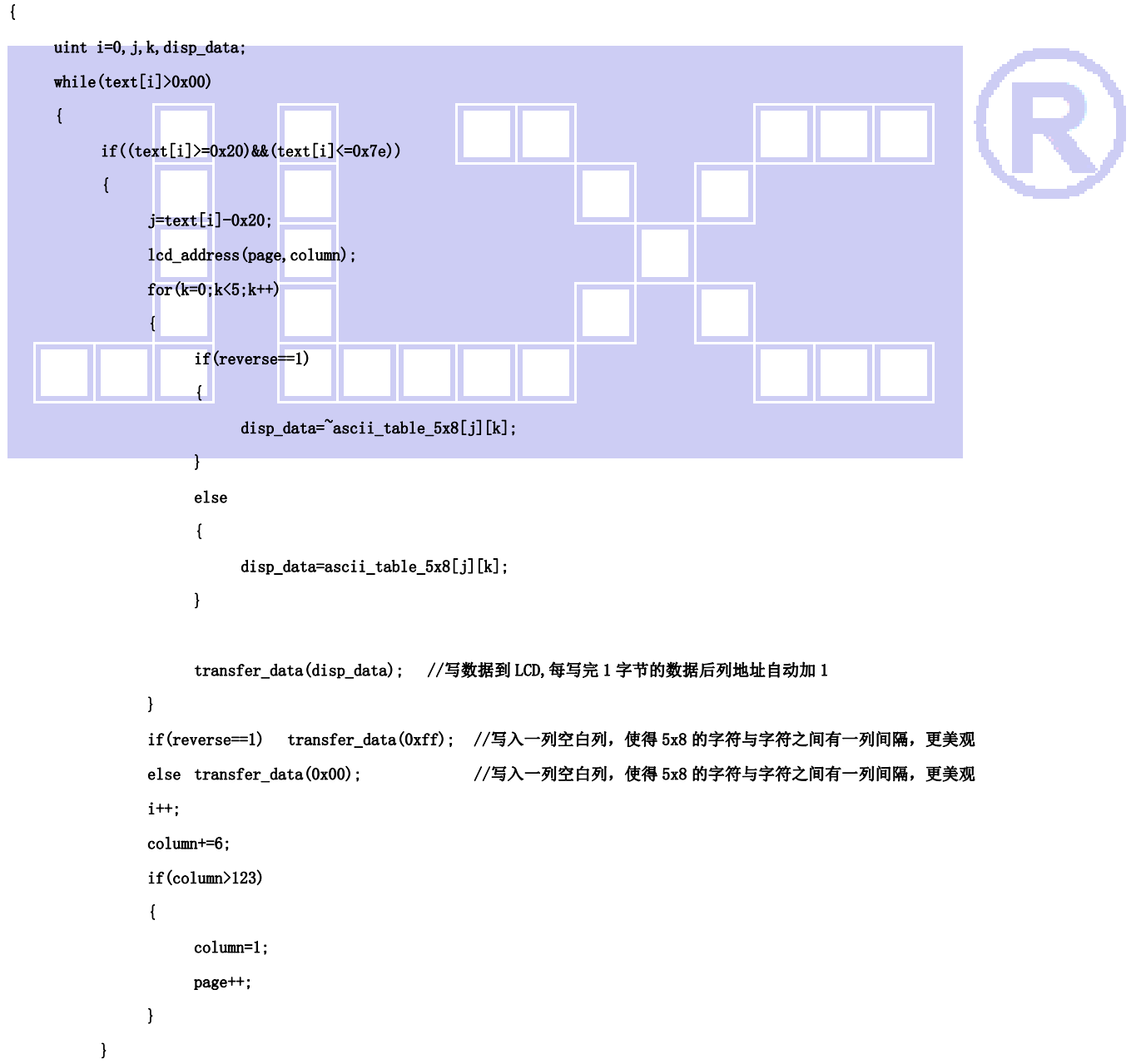

```
 else 
                  i++; 
         } 
}
```
{

```
//写入一组 16x16 点阵的汉字字符串(字符串表格中需含有此字)
```
#### //括号里的参数:(页,列,汉字字符串)

void display\_string\_16x16(uchar page,uchar column,uchar \*text)

```
uchar i, j, k;
    uint address; 
   j = 0;while(text[j] != '\0')
    { 
       i = 0;
        address = 1; 
        while(Chinese_text_16x16[i] > 0x7e) // >0x7f 即说明不是 ASCII 码字符 
        { 
           if(Chinese_test_16x16[i] == text[j]) { 
               if(Chinese_test_16x16[i + 1] == text[j + 1]) { 
                   address = i * 16;
                    break; 
 } 
            } 
           i \neq 2:
        } 
F
       if(column > 113)
        { 
           column = 0;
            page += 2; 
        } 
        if(address != 1)// 显示汉字 
        { 
                for(k=0; k<2; k++) { 
                      lcd_address(page+k,column);
                 for(i = 0; i < 16; i^{++})
                  { 
                      transfer_data(Chinese_code_16x16[address]); 
                      address++; 
 }
```

```
 } 
          j := 2; } 
       else //显示空白字符 
        { 
              for(k=0; k<2; k++) { 
                   lcd_address(page+k,column);
               for (i = 0; i < 16; i++) { 
                    transfer_data(0x00); 
 } 
 } 
           j++; 
       } 
        column+=16; 
    } 
} 
//显示 16x16 点阵的汉字或者 ASCII 码 8x16 点阵的字符混合字符串 
//括号里的参数:(页,列, 字符串)
void disp_string_8x16_16x16(uchar page,uchar column,uchar *text) 
{ 
    uchar temp[3]; 
   uchar i = 0;
   while(text[i] != '\0')
   \overline{t}if(text[i] > 0x7e) { 
          temp[0] = text[i];temp[1] = text[i + 1];temp[2] = '\0'; //汉字为两个字节
           display_string_16x16(page,column,temp); //显示汉字 
          column += 16;
          i \neq 2;
       } 
       else 
        { 
          temp[0] = text[i];temp[1] = '\0'; //字母占一个字节
           display_string_8x16(page, column, temp); //显示字母 
          column += 8;
          i++;
       }
```
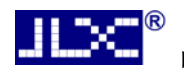

}

# 晶联讯电子 OLED显示模块JLX12864OLED-154-PN 更新日期:2020-03-03

```
 }
```

```
void main(void) 
{ 
     while(1) { 
          initial_lcd();                //初始化
          clear_screen(); //清屏
//演示 32x32 点阵的汉字, 16x16 点阵的汉字, 8x16 点阵的字符, 5x8 点阵的字符
           display_string_5x8(1,1,0,"{(5x8dot ASCII char)}");//显示字符串,括号里的参数分别为(PAGE,列,字符串指针) 
          display_string_5x8(2,1,0,"{[(\langle \tilde{\cdot} | \Theta \# \%*_{-} + = ? \rangle)]");
          disp_string_8x16_16x16(3,1,"标准 16x16dot 汉字"); //显示 16x16 点阵汉字串或 8x16 点阵的字符串,括号里的参数分别为(页,列,
字符串指针) 
          display_graphic_32x32 (5,1+32*0,jing1); //显示单个 32x32 点阵的汉字,括号里的参数分别为 (PAGE,列,字
符指针) 
          display_graphic_32x32 (5, 1+32*1, lian1);
          display_graphic_32x32 (5, 1+32*2, xun1);
          disp_string_8x16_16x16(5,1+32*3,"JLX:");
          disp_string_8x16_16x16(7,1+32*3,"OLED");
          waitkey();
//演示显示一页纯英文的 5x8 点阵的菜单界面 
          clear_screen(); in the contract of the contract of the contract of the contract of the contract of the contract of the contract of the contract of the contract of the contract of the contract of the contract of the contrac
          display_string_5x8(1,1,1,"012345678901234567890");
          display_string_5x8(1, 1, 1," MENU ");//显示 5x8 点阵的字符串,括号里的参数分别为(页,列,是否反显,数据指针)
          display_string_5x8(3,1,0,"Select>>>>");
          display_string_5x8(3,64,1,"1.Graphic");
          display_string_5x8(4, 64, 0, 72.Chinese ");
          display string 5x8(5,64,0,'3. Movie ");
          display_string_5x8(6,64,0,"4.Contrast");
          display string 5x8(7,64,0,75). Mirror ");
          display_string_5x8(8,1,1,"PRE USER DEL NEW");
          display_string_5x8(8, 19, 0, "");
          display_string_5x8(8, 65, 0, "");
          display_string_5x8(8, 97, 0, "");
           waitkey(); 
           clear_screen(); //clear all dots 
          display 128x64(bmp1);
           waitkey(); 
          clear screen(); //clear all dots
           display_128x64(bmp2); 
          waitkey();
      }
```

```
}
```
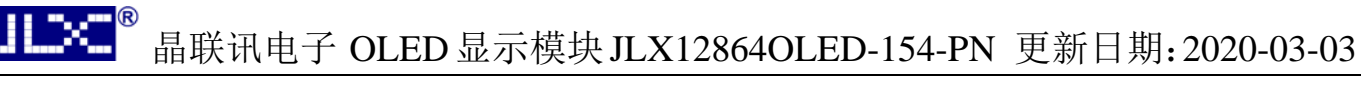

### 7.3.2 并行接口:

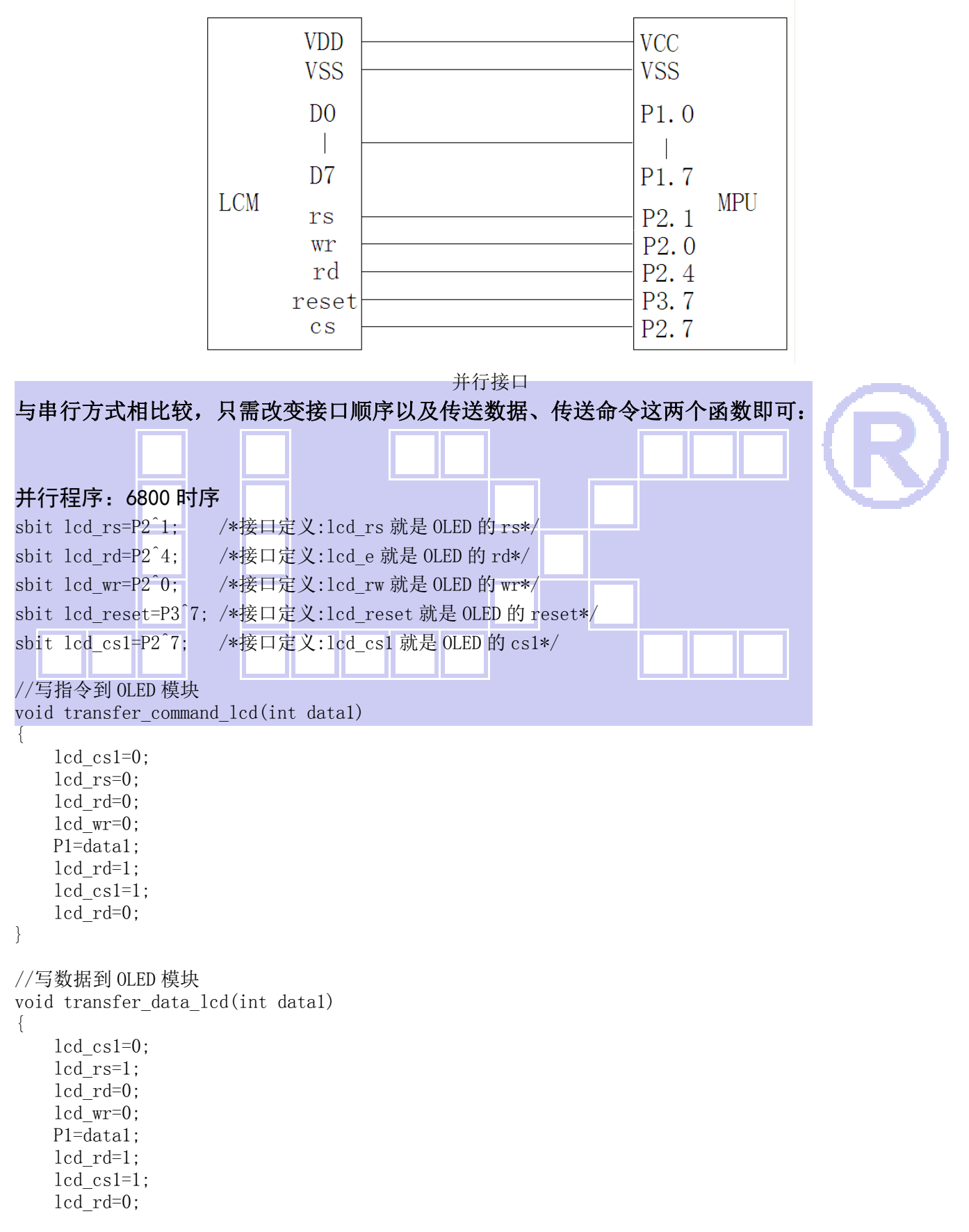

OLED 模块与 MPU(以 8051 系列单片机为例)接口图如下:

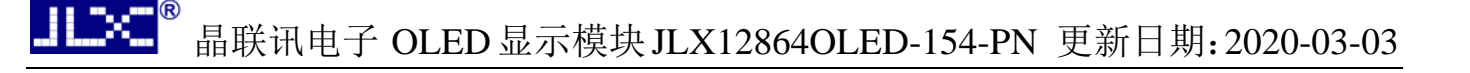

#### 7.3.3 I2C 接口:

}

OLED 模块与 MPU(以 8051 系列单片机为例)接口图如下:

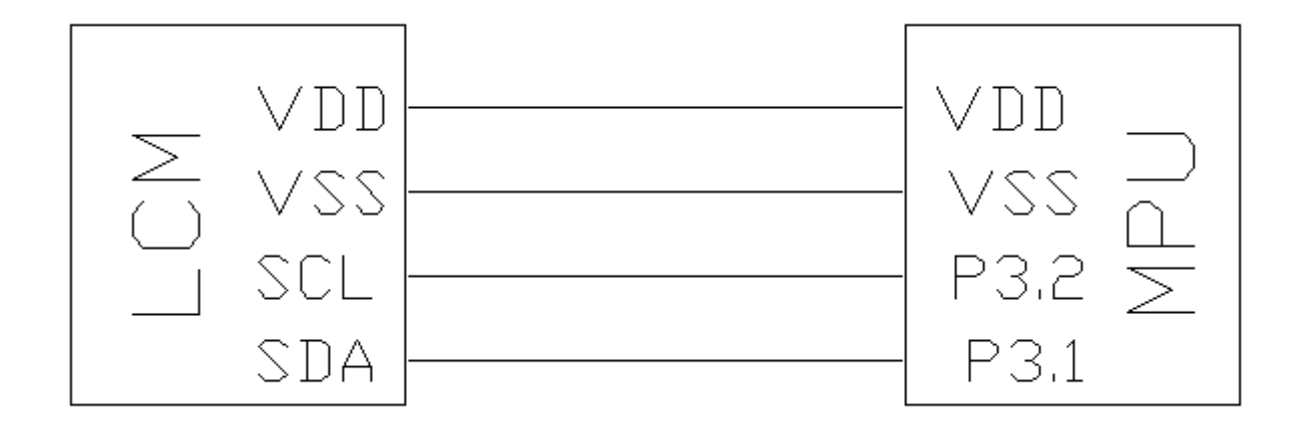

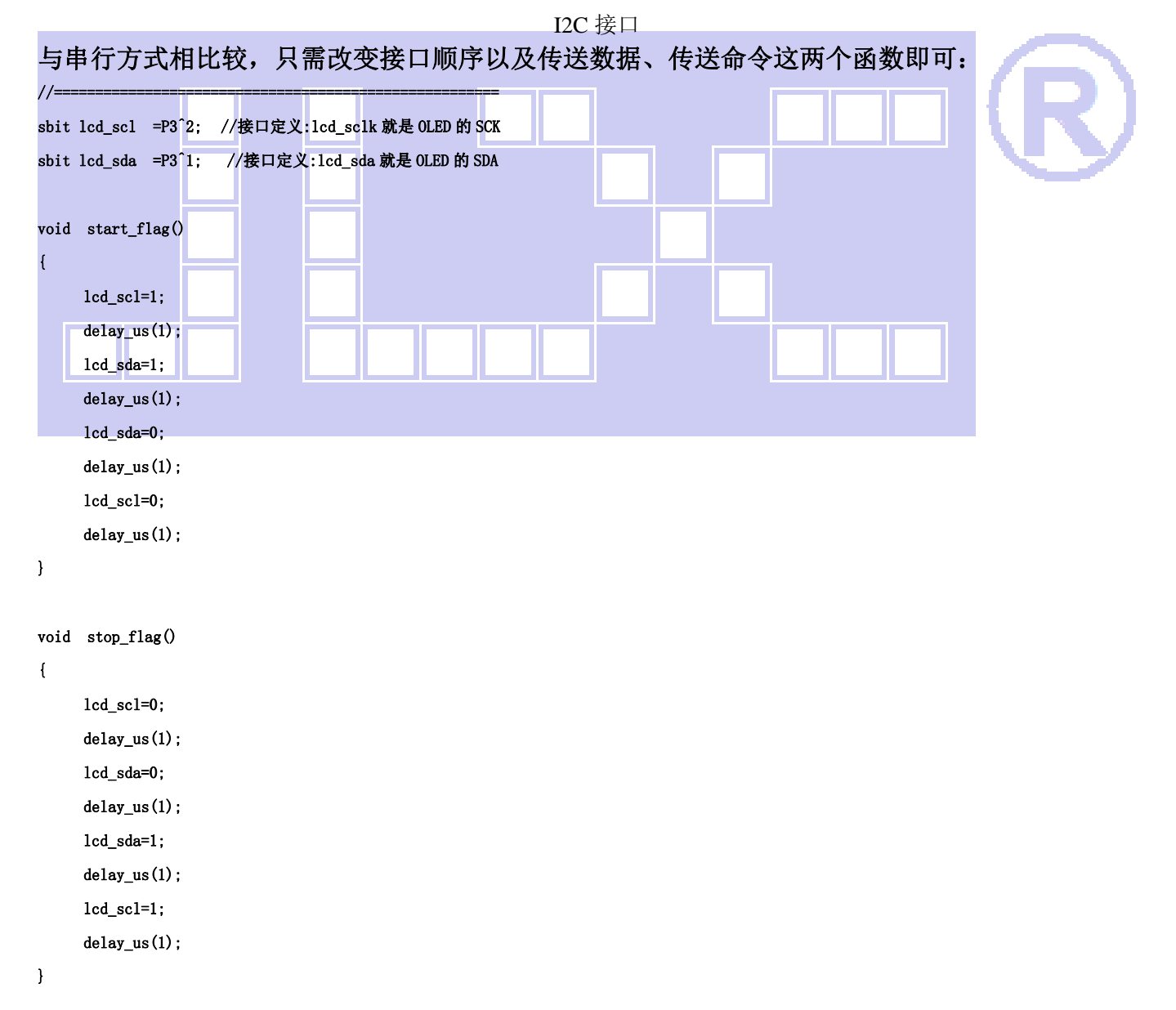

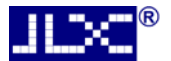

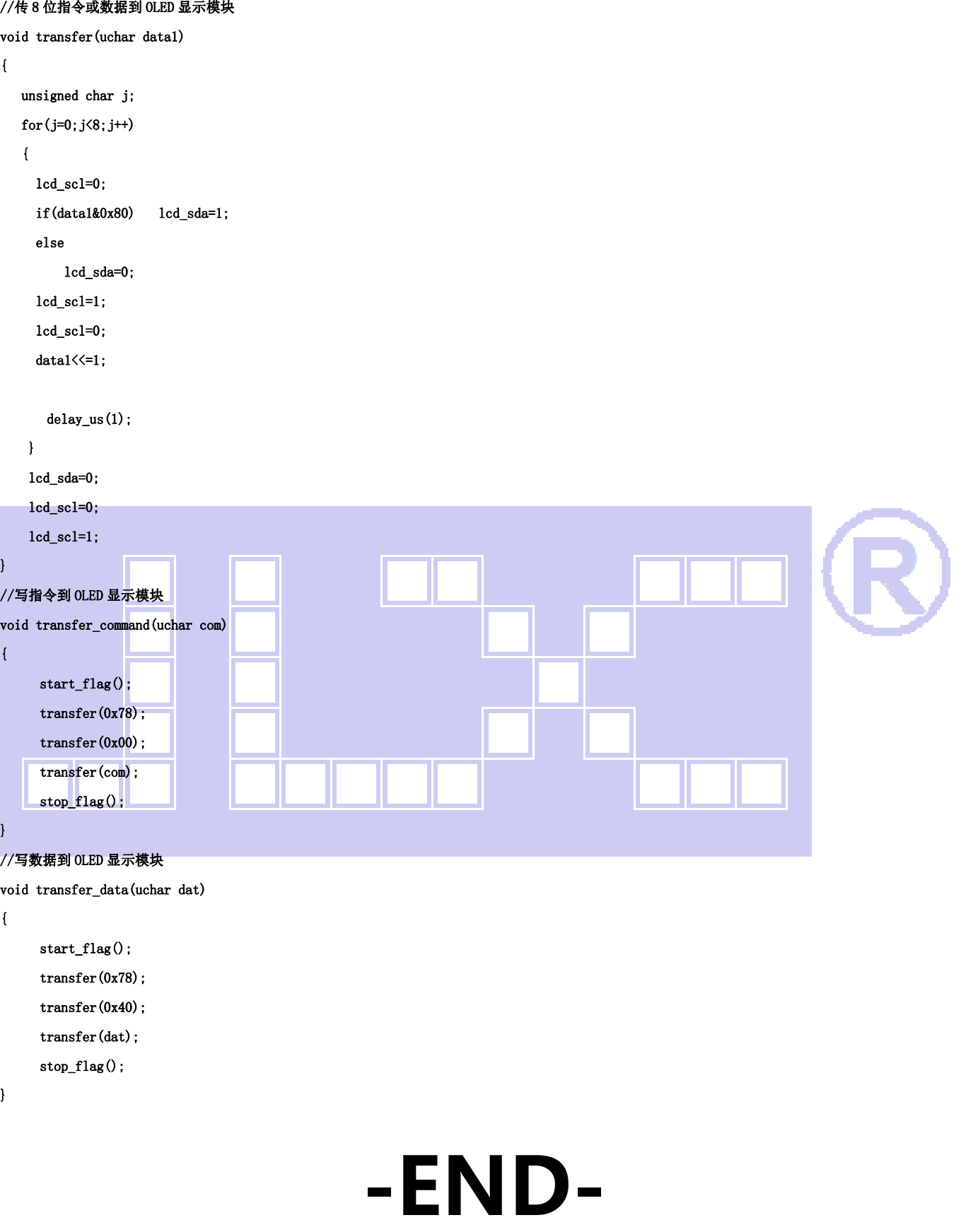